# Paired Guide Design and Construction for Cas-CLOVER

Corey Brizzee , PhD

Senior Scientist

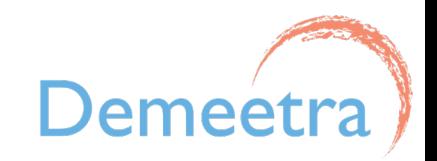

#### Two Main Options for Designing Guide-RNA Pairs for Cas-CLOVER

#### **Option #1: Designing guide-RNA pairs for Cas-CLOVER**

A variety of open-source gRNA design tools are available online for you: platforms that accommodate gRNA designs for paired Cas9 Nickase or single Cas9, such as [CRISPOR](http://crispor.tefor.net/) and [CHOPCHOP](https://chopchop.cbu.uib.no/) work well for CasCLOVER designs.

#### **Option #2: Designing guide-RNA pairs for Cas-CLOVER manually**

Using a variety of molecular biology software's to visualize and annotate sequences, a user can easily identify paired guides with a set of parameters.

mCherry

#### CRISPOR: Designing Guide-RNA Pairs for Cas-**CLOVER** Cons:

#### Pros:

- Allows for no genome to be selected
- Provides efficiency scoring based on two different promoters
- Displays inefficiency and high GC warnings

No need for selecting a genome unless listed

#### Name Project

Copy and CRISPOR (citation) is a program that helps design, evaluate and clone guide sequences for the CRISPR/Cas9 system. CRISPOR Manual Sep 2022: RIP Jean-Stéphane Joly 1967-2022 Full list of changes Paste Target Step 1 Step<sub>2</sub> **Sequence** Planning a lentiviral gene knock out screen? Use CRISPOR Batch Select a genome Sequence name (optional): -- No Genome: no specificity, only cleavage efficiency scores (max. len 25kbp) Enter a single genomic sequence, < 2300 bp, typically an exon  $\bullet$ We have 917 genomes, but not yours? Search NCBI assembly and send a GCF\_/GCA\_ID to CRISPOR support. lear Box - Reset to default Paste here the genomic - not a cDNA - sequence of the exon you want to target. The sequence has to include the PAM site for your enzyme of interest, e.g. NGG. Maximum size 2300 bp. If you only have a cDNA, please BLAST or BLAT the cDNA Step  $3 \bullet$ first to find the right exon sequence for CRISPOR. Select a Protospacer Adjacent Motif (PAM) 20bp-NGG - Sp Cas9, SpCas9-HF1, eSpCas9 1.1  $\checkmark$ See notes on enzymes in the manual. **SUBMIT** Text case is preserved, e.g. you can mark ATGs with lowercase. Instead of a sequence, you can paste a chromosome range, e.g. chr1:11,130,540-11,130,751 CasCLOVER uses Version 5.01 - Documentation - Contact us - Downloads/local installation - Citation - License

deactivated SpCas9

• Cas9 single guides ONLY

#### CRISPOR Results: Viewing and Downloading Guide-RNAs for Cas-CLOVER

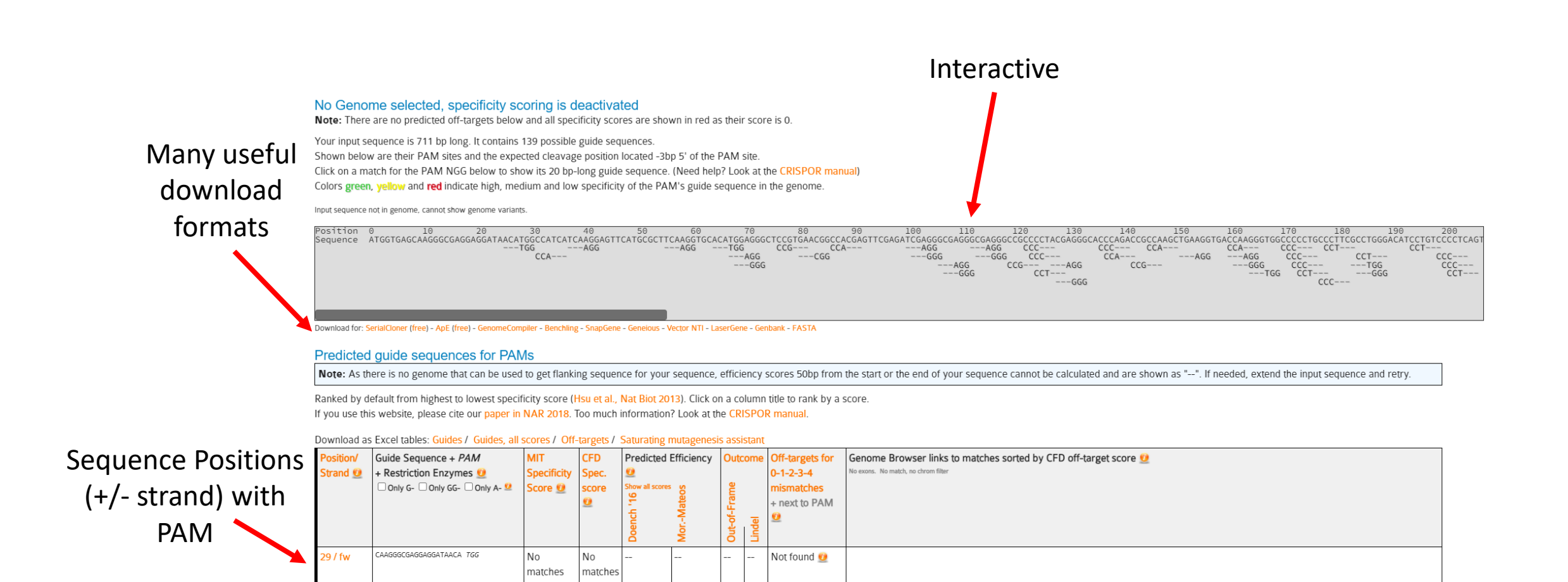

### CRISPOR Results: Viewing Potential Excel and SnapGene gRNAs

#### Excel Table Download of Target SnapGene Download of Target

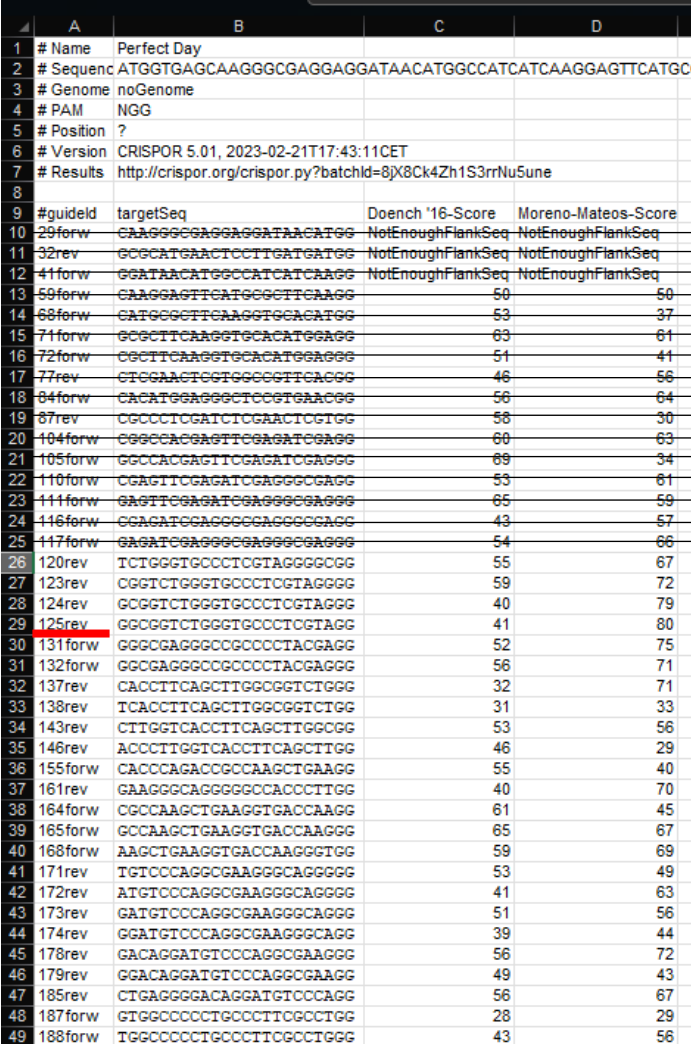

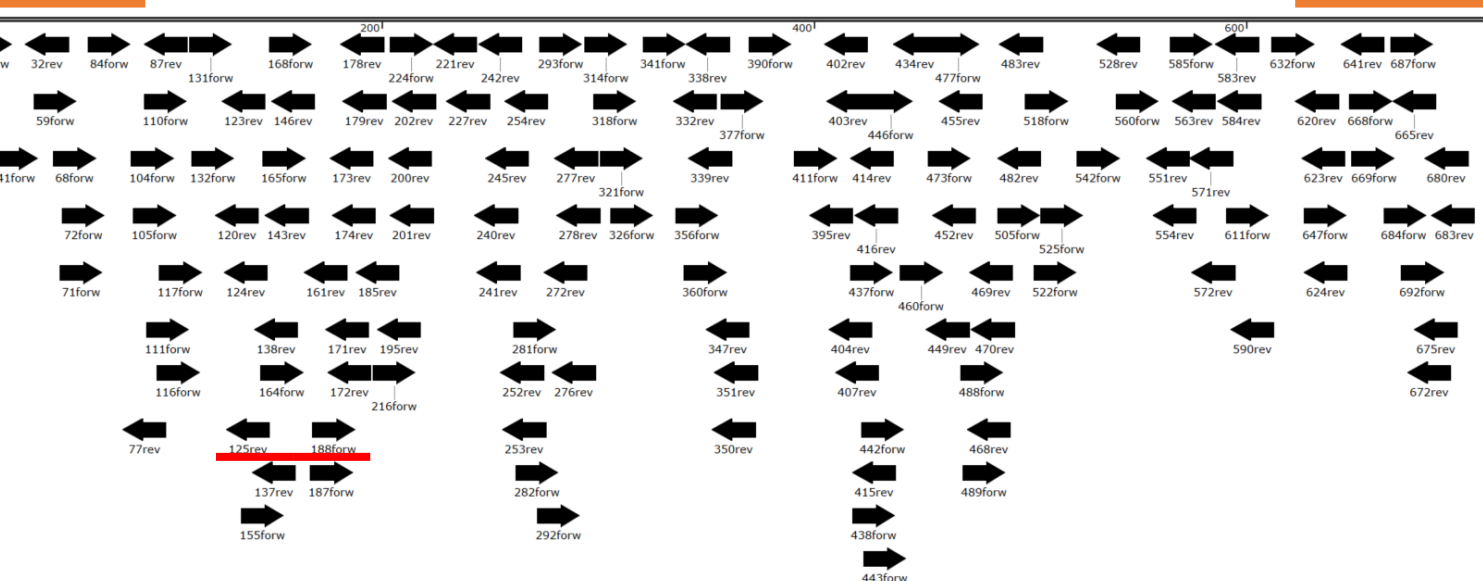

Regions to avoid selecting gRNAs

- 100bp region on the 5' and 3' of the target
- This will make analysis much easier if you are looking at the specific target edits
- This note can be discarded if only observing phenotype

### CRISPOR Results: Filtering Potential Cas-CLOVER gRNAs

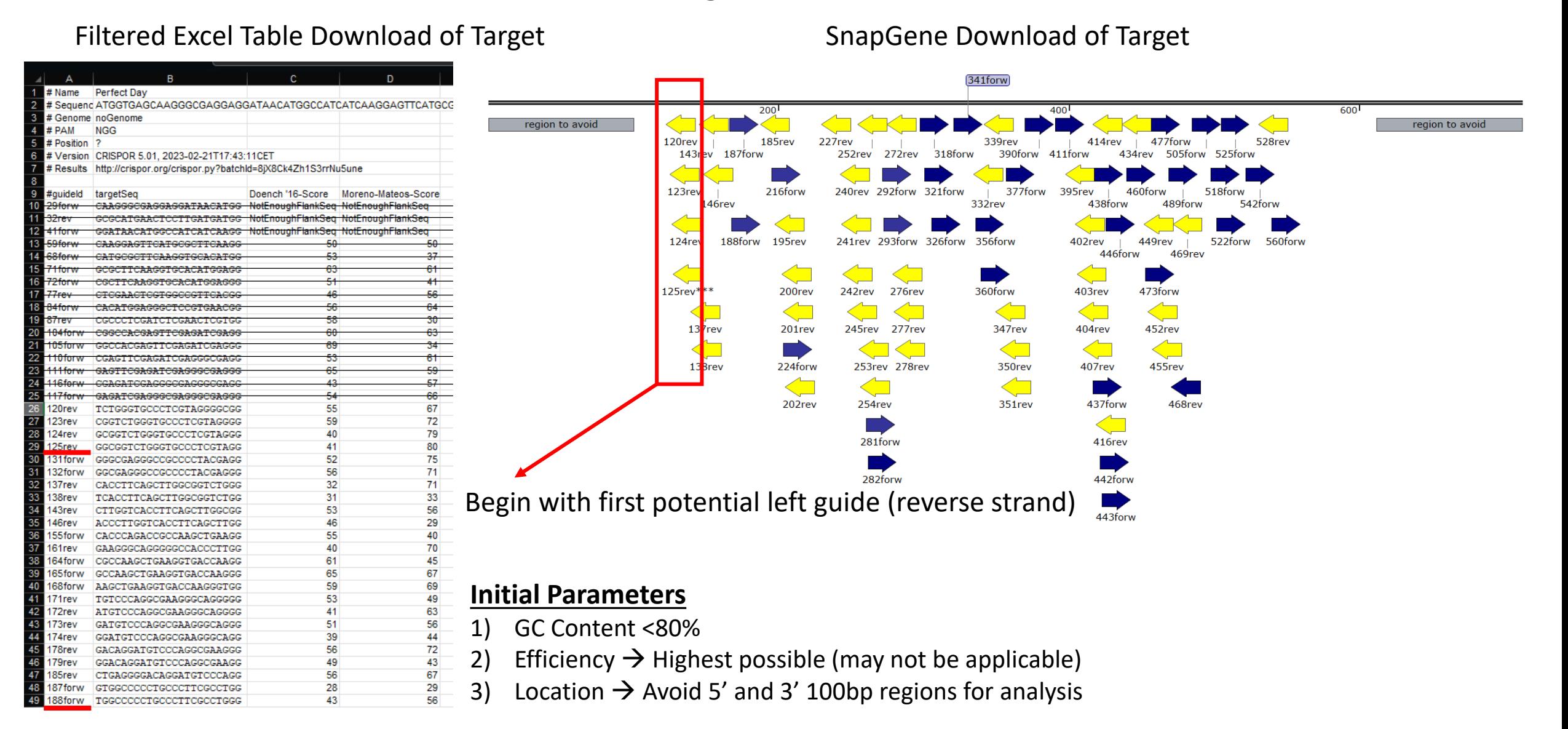

### CRISPOR Results: Manually Finding gRNAs within Cas-CLOVER Parameters

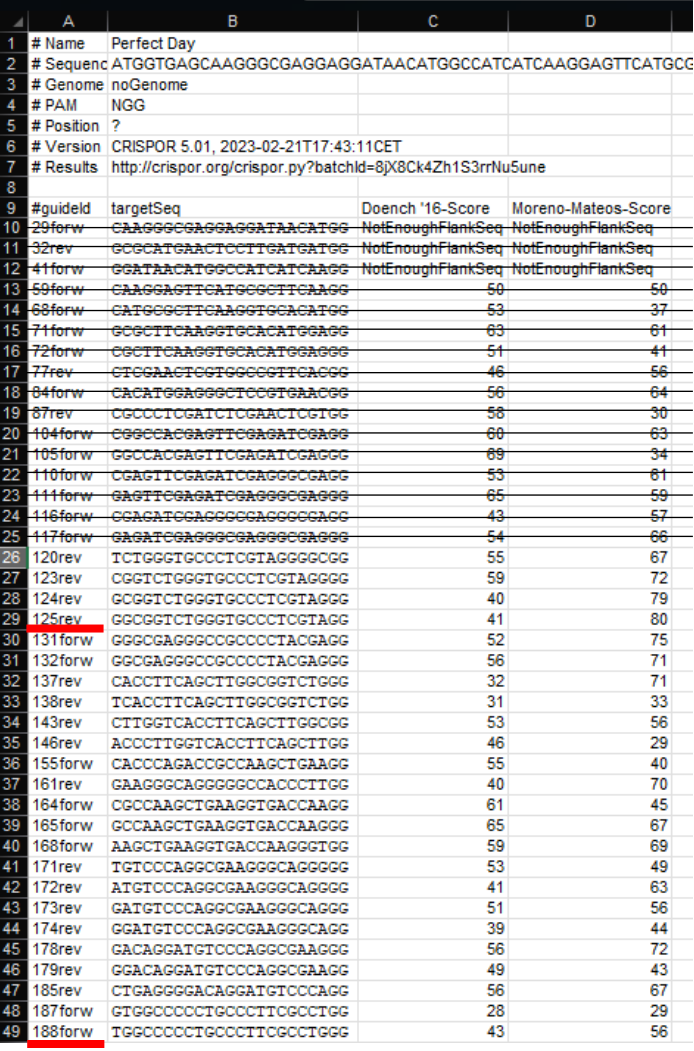

Filtered Excel Table Download of Target The space between the left (yellow) and right (blue) guides must be within the 11-36bp range. Try to stay within 15-28 for highest success

#### Spacer region = 24bp

GCCCCTACGAGGGCACCCAGACCGCCAAGCTGAAGGTGACCAAGGGTGGCCCCCTCCCCTTCGCCTGGGACATCCTGTCCCCTCAGTTCATGTACGGCTCCAAGC 

![](_page_6_Figure_6.jpeg)

### CRISPOR Results: Manually Finding gRNAs within Cas-CLOVER Parameters

At Demeetra, we try to identify guide pairs from the 5' end to the 3' end. We will pick three guide pairs that target regions spaced apart from each other. Therefore, after the user has found their first guide pairs, start moving your way down the target sequence

The final guide pair selection should look like this where the target sites are throughout the target sequence and all spacer lengths are within optimal range.

![](_page_7_Figure_3.jpeg)

Left guide sequence (bottom strand read right to left) Site 1: GGCGGTCTGGGTGCCCTCGT Site 2: AGGACAGCTTCAAGTAGTCG Site 3: GGGGCCGTCGGAGGGGAAGT Right guide sequence (top strand read left to right) Site 1: TGGCCCCCTGCCCTTCGCCT Site 2: CGCGTGATGAACTTCGAGGA Site 3: GCTGGGAGGCCTCCTCCGAG

## CHOPCHOP: Designing Guide-RNA Pairs for Cas-**CLOVER**

#### Pros:

- CRISPR/Cas9 Nickase option
- Self-complementarity scores
- Can set many different parameters

#### Cons:

- Have to select a genome
- Does not display any inefficiencies
- Cas9 Nickase guide pair results are not always consistent
- Few Cas Enzymes

![](_page_8_Figure_10.jpeg)

### CHOPCHOP: Setting Parameters for Guide-RNA Pairs for Cas-CLOVER

![](_page_9_Figure_1.jpeg)

#### CHOPCHOP: Viewing and Downloading Guide-RNA Pairs for Cas-CLOVER

![](_page_10_Figure_1.jpeg)

![](_page_10_Picture_2.jpeg)

View in UCSC genome browse

Download results: Please select one

![](_page_10_Picture_28.jpeg)

This is an interactive results page with many viewing and downloading options

#### CHOPCHOP: Viewing and Downloading Guide-RNA Pairs for Cas-CLOVER

![](_page_11_Figure_1.jpeg)

![](_page_11_Picture_2.jpeg)

Download results: Please select one

![](_page_11_Picture_36.jpeg)

This is an interactive results page with many viewing and downloading options

Target Sequence includes left and right guides (blue and red, respectively) with the spacer region in between

### CHOPCHOP: Downloading and Filtering Guide-RNA Pairs for Cas-CLOVER

Remember Region

to avoid

#### **\*IMPORTANT\*** - CHOPCHOP results **include** \*\*\*Sequences are 5' to 3' and INCLUDE the PAM the PAM sequence!Rank **Left Guide Spacer Region Right Guide** Genomic location 69 CCTTGATGATGGCCATGTTATCC AGITCATGCGCITCAAGGTGCACATGGAGGGCI CCGTGAACGGCCACGAGTTCGAG  $21$ 52 CCATCATCAAGGAGTTCATGCGC TTCAAGGTGCACATGGAGGGCTCCGTGAA CCTCGATCTCGAACTCGTGGCCG 32 53 CCATCATCAAGGAGTTCATGCGC TTCAAGGTGCACATGGAGGGCTCCGTGAACGGCCA CCTCGCCCTCGATCTCGAACTCG 32 39 34 CCTTGAAGCGCATGAACTCCTTG TGCACATGGAGGGCTCCGTGAACGG CCACGAGTTCGAGATCGAGGGCG 48 44 CCATGTGCACCTTGAAGCGCATG AGGGCTCCGTGAACGG CCACGAGTTCGAGATCGAGGGCG 51 47 GCGCTTCAAGGTGCACATGGAGG GCTCCGTGAACGG CCACGAGTTCGAGATCGAGGGCG Since Sequences are 5' to 3' you will notice 42 CCCTCCATGTGCACCTTGAAGCG CTCCGTGAACGG CCACGAGTTCGAGATCGAGGGCG 52 112 CCCTCGTAGGGGCGGCCCTCGCC CACCCAGACCGCCAAGCTGAAGGTGACCAAGGGTGG CCCCCTGCCCTTCGCCTGGGACA 112 that the left guide will begin with 'CCN' 102 CCGCCCCTACGAGGGCACCCAGA CCGCCAAGCTGAAGGTGACCAAGGG CCCAGGCGAAGGGCAGGGGGCCA 420 CCAAGCTGAAGGTGACCAAGGG 123 86 CCCCTACGAGGGCACCCAGACCG CCCAGGCGAAGGGCAGGGGGCCA 87 CCCTACGAGGGCACCCAGACCGC CAAGCTGAAGGTGACCAAGGG CCCAGGCGAAGGGCAGGGGGCCA 124 103 CCTACGAGGGCACCCAGACCGCC AAGCTGAAGGTGACCAAGGG CCCAGGCGAAGGGCAGGGGGCCA 125 105 CCTTCAGCTTGGCGGTCTGGGTG **TGACCAAGGGTGGCCCCCCTG** CCCTTCGCCTGGGACATCCTGTC 135 TGACCAAGGGTGGC CCCCTGCCCTTCGCCTGGGACAT 135 110 CCTTCAGCTTGGCGGTCTGGGTG 113 CCTTCAGCTTGGCGGTCTGGGTG **TGACCAAGGGTGGCC** CCCTGCCCTTCGCCTGGGACATC 135 Sometimes you may see sequences that are  $\longrightarrow$ 82 CACCTTCAGCTTGGCGGTCTGGG ACCAAGGGTGGCCCCCTGCCCTTCGCCTGGGACATC CCGTACATGAACTGAGGGGACAG 137 **Z5 ICACCITCAGCITGGCGGICTGG** CCAAGGGTGGCCCCCTGCCCTTCGCCTGGGACATC CCGTACATGAACTGAGGGGACAG 138 not 'NGG' or 'CCN' 80 CCTTGGTCACCTTCAGCTTGGCG GTGGCCCCCTGCCCTTCGCCTGGGACATCCTGTC CCCTCAGTTCATGTACGGCTCCA 144 83 CCTTGGTCACCTTCAGCTTGGCG GTGGCCCCCTGCCCTTCGCCTGGGACATCCTGT CCCCTCAGTTCATGTACGGCTCC 144 107 CCTTGGTCACCTTCAGCTTGGCG GTGGCCCCCTGC CCTTCGCCTGGGACATCCTGTCC 144 We can now map these 84 CCCTTGGTCACCTTCAGCTTGGC TGGCCCCCTGCCCTTCGCCTGGGACATCCTGTC CCCTCAGTTCATGTACGGCTCCA 145 IGGCCCCCTGCCCTTCGCCTGGGACATCCTGTCC 145 90 CCCITGGICACCITCAGCITGGC CCTCAGTTCATGTACGGCTCCAA 145 104 CCCTTGGTCACCTTCAGCTTGGC TGGCCCCCTGCCCTTCGCCTGGGACAT CCTGTCCCCTCAGTTCATGTACG 146 78 CCAAGCTGAAGGTGACCAAGGGT GGCCCCCTGCCCTTCGCCTGGGACATCCTGTCCCC **TCAGTTCATGTACGGCTCCAAGG** 97 CCACCCTTGGTCACCTTCAGCTT CCCCCTGCCCTTCGCCTGGGACATCCTGTC CCCTCAGTTCATGTACGGCTCCA 148 100 CCACCCTTGGTCACCTTCAGCTT CCCCCTGCCCTTCGCCTGGGACATCCTGT CCCCTCAGTTCATGTACGGCTCC 148 120 CCAAGGGTGGCCCCCTGCCCTTC GCCTGGGACATCCTGTCCCC TCAGTTCATGTACGGCTCCAAGG 161

Excel Table Download of Perfect Day Target

Although CHOPCHOP results in 128 potential sgRNA pairs, the user will have to manually filter results depending on parameters set **11 Final sgRNA pairs**

### CHOPCHOP: Viewing and Selecting Guide-RNA Pairs for Cas-CLOVER

Take the results from Excel and import them into SnapGene  $\rightarrow$  After the **importing you will have a refined version like below.**

![](_page_13_Picture_81.jpeg)

![](_page_13_Figure_3.jpeg)

#### CHOPCHOP: Designing Guide-RNAs for Cas-CLOVER

CHOPCHOP can be used just like CRISPOR to identify single guide RNAs for use with Cas-CLOVER

![](_page_14_Picture_2.jpeg)

#### CHOPCHOP: Viewing and Downloading Guide-RNAs for Cas-CLOVER

CHOPCHOP can be used just like CRISPOR to identify single guide RNAs for use with Cas-CLOVER

![](_page_15_Figure_2.jpeg)

View in UCSC genome browser

Download results: Please select one

fastalnput.fa

![](_page_15_Picture_34.jpeg)

### CHOPCHOP: Downloading and Filtering Guide-RNAs for Cas-CLOVER

The user will manually filter out guide choices by set parameters

![](_page_16_Figure_2.jpeg)

### CHOPCHOP: Downloading and Filtering Guide-RNAs for Cas-CLOVER

![](_page_17_Picture_83.jpeg)

CHOPCHOP allows you to download results to a GenBank file which will allow you to import the guides into SnapGene…But beware CHOPCHOP includes the PAM sequence in their guides!

![](_page_17_Figure_3.jpeg)

#### **Initial Parameters**

- 1) GC Content <80%
- 2) Efficiency  $\rightarrow$  Highest possible (may not be applicable)
- 3) Location  $\rightarrow$  Avoid 5' and 3' 100bp regions for analysis
- Self-Complementarity  $\rightarrow$  lowest possible

### CHOPCHOP: Downloading and Filtering Guide-RNAs for Cas-CLOVER

![](_page_18_Picture_27.jpeg)

Reminder: The space between the left (yellow) and right (blue) guides must be within the 11-36bp range. Try to

Begin with first potential left guide (reverse strand)

- The highlighted are the first top two left guides

### CHOPCHOP Results: Manually Finding gRNAs within Cas-CLOVER Parameters

At Demeetra, we try to identify guide pairs from the 5' end to the 3' end. We will pick three guide pairs that target regions spaced apart from each other. Therefore, after the user has found their first guide pairs, start moving your way down the target sequence

The final guide pair selection should look like this where the target sites are throughout the target sequence and all spacer lengths are within optimal range.

Site 3: CTCCGAGCGGATGTACCCCG

![](_page_19_Figure_3.jpeg)

Site 3: CTTCTGCATTACGGGGCCGT

#### CRISPOR and CHOPCHOP Yield Similar Results for gRNAs within Cas-CLOVER Parameters

![](_page_20_Figure_1.jpeg)

The two guide-RNAs should be designed in the PAMs-out orientation, separated by a spacer region of 15 – 28 nucleotides. You simply need to ensure that the gRNA pairs are in the PAMs-out orientation and the targeted sequences are separated by 15 – 28 nucleotides. The recruited Clo51 nuclease domains dimerize and this introduces a single double-stranded break in this spacer region between the two gRNA target sites.

### Manually Designing sgRNA Pairs for Cas-CLOVER

- 1) In the users molecular cloning program of choice, import the target sequence as a DNA file.
- 2) Search for 'GG' in your target sequence  $\rightarrow$  there should be a plethora of hits

![](_page_21_Picture_24.jpeg)

### Manually Designing sgRNA Pairs for Cas-CLOVER

- 3) Avoid the 100bp 5' and 3' regions if sequencing analysis will be performed
- 4) Begin on the reverse strand to identify your first potential left guide (see green boxes)

![](_page_22_Figure_3.jpeg)

5) From the PAM site, identify a 20bp guide sequence and annotate

![](_page_22_Picture_45.jpeg)

## Manually Designing sgRNA Pairs for Cas-CLOVER

6) Regions with a lot of PAM sites are good areas to focus on and then keep scanning downstream for the first potential right guide  $\rightarrow$  The distance between the left guide boundary to the right guide PAM must be more than 30bps (20bp right guide sequence will leave a 10bp spacer length)

![](_page_23_Figure_2.jpeg)

Spacer length between left guide 1 and right guide 1 is 25bps which is within the optimal range for Cas-CLOVER, however, there are multiple choices well within range for Cas-CLOVER

![](_page_23_Figure_4.jpeg)

### Production of sgRNA Pairs for Cas-CLOVER

#### **Option #1: Synthetic guide synthesis**

**CRISPRevolution sgRNA EZ Kit** 

If the user will be using a non-plasmid based system (mRNA, protein, etc.) then ordering synthetic guides from providers such as Synthego which will convert the DNA target sequence to RNA and automatically add the SpCas9 scaffold (Bottom left picture)

#### **Option #2: Plasmid-based sgRNA expression**

Order oligos for both the left and right guide sequences and assemble via Golden Gate Assembly (Bottom right picture)

*\*SYNTHEGO* 

![](_page_24_Picture_6.jpeg)

![](_page_24_Figure_7.jpeg)

![](_page_25_Figure_1.jpeg)

Golden Gate Assembly (GGA) Destination Plasmid  $\rightarrow$  pDMT4-282

Contains: GGA sites (BsaI and BsmBI) Dual guide cassette driven by SNR52 promoter E.Coli components (AmpR, ori)

**At Demeetra, we start with the left guide cloning first**.

Left guide sequence (bottom strand read right to left) Site 1: GGCGGTCTGGGTGCCCTCGT Site 2: AGGACAGCTTCAAGTAGTCG Site 3: GGGGCCGTCGGAGGGGAAGT

![](_page_25_Picture_6.jpeg)

CGGAATCGAACCGGGGGCCCAACGATGGCAACGTTGGATTTTACCACTAAACCACTTGCGCTI GCCTTAGCTTGGCCCCCGGGTTGCTACCGTTGCAACCTAAAATGGTGATTTGGTGAACGCGAA

![](_page_26_Figure_2.jpeg)

Note how BsaI will cleave, the overhangs will be used in the design of the oligos for building the guides. Let's start with **Site 1**. The user will order two oligos for each guide, anneal them, and assemble.

```
cgcaGGCGGTCTGGGTGCCCTCGT
Oligo 1 (bottom strand 5' to 3')
Oligo 2 (top strand 5' to 3')
          aaacACGAGGGCACCCAGACCGCC
Annealed oligos
               aaacACGAGGGCACCCAGACCGCC
                   TGCTCCCGTGGGTCTGGCGGacgc
```
Left guide sequence (bottom strand read right to left) **Site 1: GGCGGTCTGGGTGCCCTCGT** Site 2: AGGACAGCTTCAAGTAGTCG Site 3: GGGGCCGTCGGAGGGGAAGT

![](_page_26_Picture_6.jpeg)

![](_page_27_Picture_62.jpeg)

- After annealing the oligos together, Golden Gate Assembly is performed to insert a single guide into the base vector:
	- Cuts at the Bsa1 sites
	- Ligates in the guide fragment
	- Orientation dictated by the overhangs
- In current system, each oligo fragment is cloned into the base vector individually
- After GGA, reaction is transformed into E.coli
- Colonies are prepped and sequenced to verify guide sequence and correct orientation

Upon proper assembly, the Left guide for Site 1 will be correctly orientated and will have replaced the left guide site in the GGA destination plasmid. Now the user will move on to the Right guide for Site 1.

![](_page_27_Picture_10.jpeg)

![](_page_28_Figure_1.jpeg)

Golden Gate Assembly (GGA) Destination Plasmid  $\rightarrow$  pDMT4-282

Contains: GGA sites (BsaI and BsmBI) Dual guide cassette driven by SNR52 promoter E.Coli components (AmpR, ori)

Right guide sequence (top strand read left to right) Site 1: **TGGCCCCCTGCCCTTCGCCT** Site 2: CGCGTGATGAACTTCGAGGA Site 3: GCTGGGAGGCCTCCTCCGAG

![](_page_28_Picture_5.jpeg)

![](_page_29_Figure_1.jpeg)

Note how BsmBI will cleave, the overhangs will be used in the design of the oligos for building the guides. **For Right Guide Site 1,** the assembly is more straight forward. The user will order two oligos for each guide, anneal them, and assemble.

```
cgcaTGGCCCCCTGCCCTTCGCCT
Oligo 1 (top strand 5' to 3')
Oligo 2 (bottom strand 5' to 3')
           aaacAGGCGAAGGGCAGGGGGCCA
```
Annealed Oligos

![](_page_29_Picture_69.jpeg)

Right guide sequence (top strand read left to right) Site 1: **TGGCCCCCTGCCCTTCGCCT** Site 2: CGCGTGATGAACTTCGAGGA Site 3: GCTGGGAGGCCTCCTCCGAG

![](_page_29_Picture_7.jpeg)

![](_page_30_Figure_1.jpeg)

![](_page_30_Picture_65.jpeg)

- After annealing the oligos together, Golden Gate Assembly is performed to insert a single guide into the base vector:
	- Cuts at the BsmB1 sites
	- Ligates in the guide fragment
	- Orientation dictated by the overhangs
- In current system, each oligo fragment is cloned into the base vector individually
- After GGA, reaction is transformed into E.coli
- Colonies are prepped and sequenced to verify guide sequence and correct orientation

![](_page_30_Picture_10.jpeg)

### Cloning the Guide Cassette for Cas-CLOVER

Upon proper assembly, the Right AND Left guide for Site 1 will be correctly orientated and will have replaced the right and left guide sites in the GGA destination plasmid. Now the user is ready to clone the entire cassette via HiFi cloning into their plasmid that also has Cas-CLOVER (Assembly techniques may vary depending on destination plasmids).

![](_page_31_Figure_2.jpeg)